# Lab 10

Stat 426

Spring 2021

# **Instructions**

Complete all questions. To prepare for the randomly collected lab, follow the [instructions](https://uisasintro.weebly.com/instructions.html) on the class website to prepare the work for submission. These submission rules will apply to all labs throughout the semester.

## **Combining datasets**

#### **Concatenation**

- (1) Create a library, name of your choice (up to 8 characters max), to S:\Courses\stat-renaes\Stat426\data1 or your own folder if you downloaded the zipped folder of datasets called sasdatafiles
- (2) Create a new dataset called thirdqtr by concatenating (like-structured datasets) the following datasets from your library: mnth7\_2007, mnth8\_2007, and mnth9\_2007

Look at the log to answer the following questions: How many observations in thirdqtr are from mnth7 2007? How many observations in thirdqtr are from mnth8 2007? How many observations in thirdqtr are from mnth9\_2007?

(3) Use PROC PRINT to verify it looks like the following bit of output

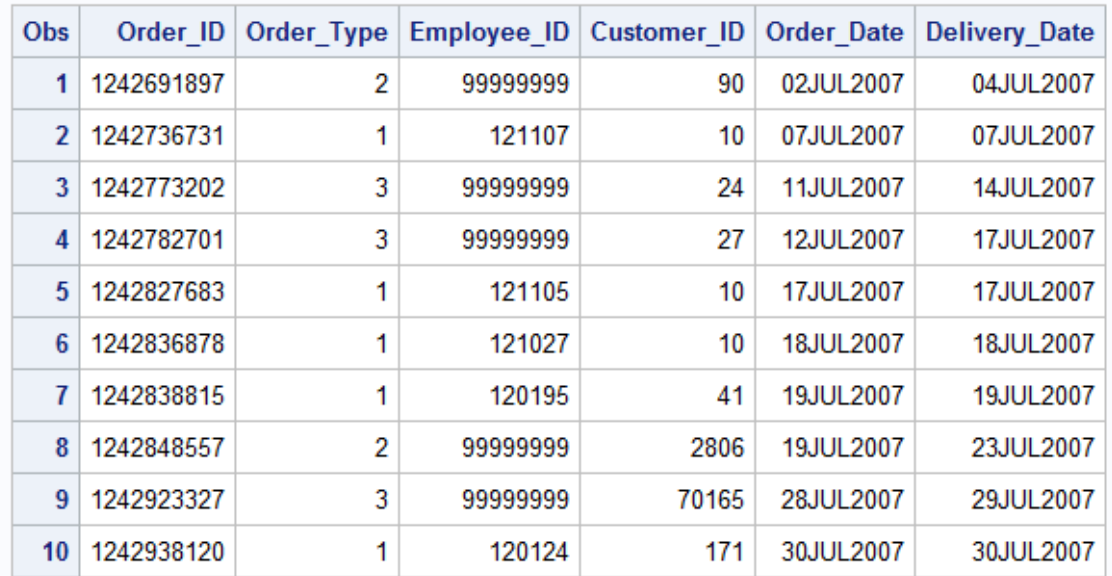

### The SAS System

(4) Look at the datasets in your library called sales and nonsales using PROC CONTENTS. Example to help is:

```
PROC CONTENTS data=herc.sales;
run;
```
PROC CONTENTS data=herc.nonsales;

run;

What are the names of the two variables that are different between the two datasets?

- (5) Create a new data set called allemps by concatenating these un-like structures and using the RENAME option so that the variables that are different in nonsales are renamed to match the ones in sales
- (6) Use PROC PRINT to view the new dataset to verify it has 400 observations

#### **Interleaving (which is a presorted concatenation)**

- (7) Use PROC SORT on the following data sets in your library: shoes\_eclipse and shoes\_tracker (use PROC CONTENTS to see the descriptor portion of the datasets). The BY variable for both to sort by is Product\_Name. You have to sort before interleaving these files or you will get an error and the log will state that you have to sort first. Interleave these together with a DATA step, using SET and a BY statement. (Example on class website)
- (8) Use PROC PRINT to view the data and verify it looks like the following: part2.png

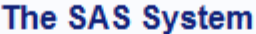

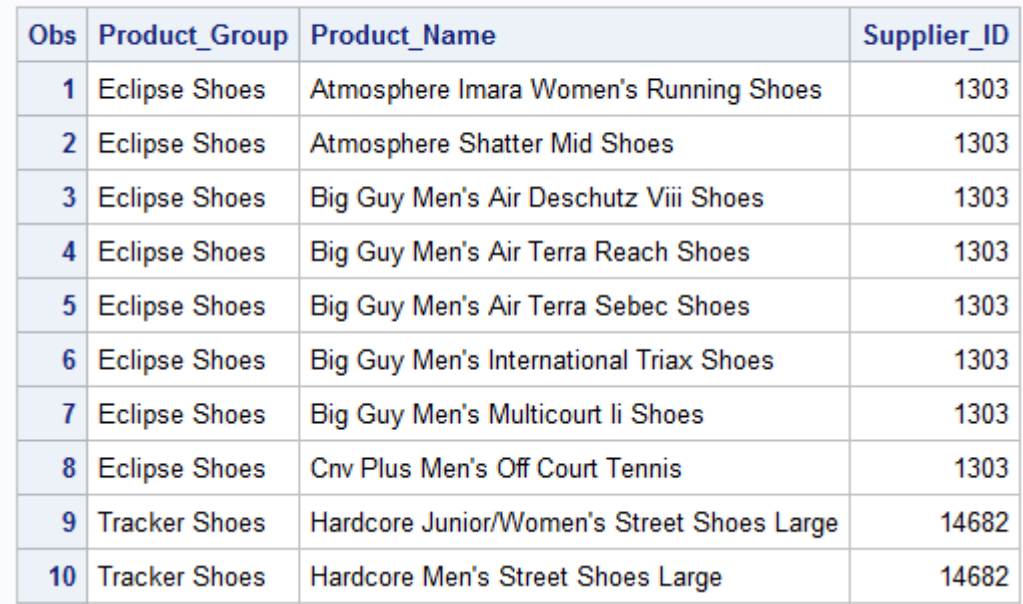

#### **Merging**

- (9) From your library, use PROC CONTENTS to look at and determine the common variable of the following files: orders and order\_item
- (10) MERGE the two listed files in  $#9$  to create a new data set called masterorders, and MERGE them BY the common variable you find in PROC CONTENTS
- (11) Check the log to make sure that your newly merged data set has 732 observations and 12 variables